## VCS APPLE LEARNING PROGRAM iPad Support Team

Instruction Technology Services

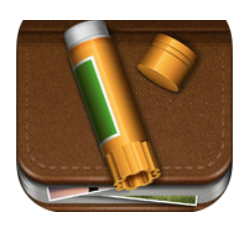

## Story Creator

With Story Creator you can easily create beautiful story books containing photos, videos, text, and audio all in one gorgeous collection.

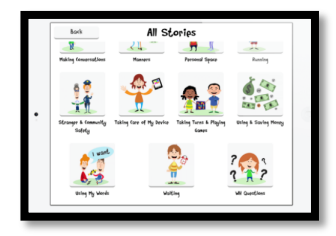

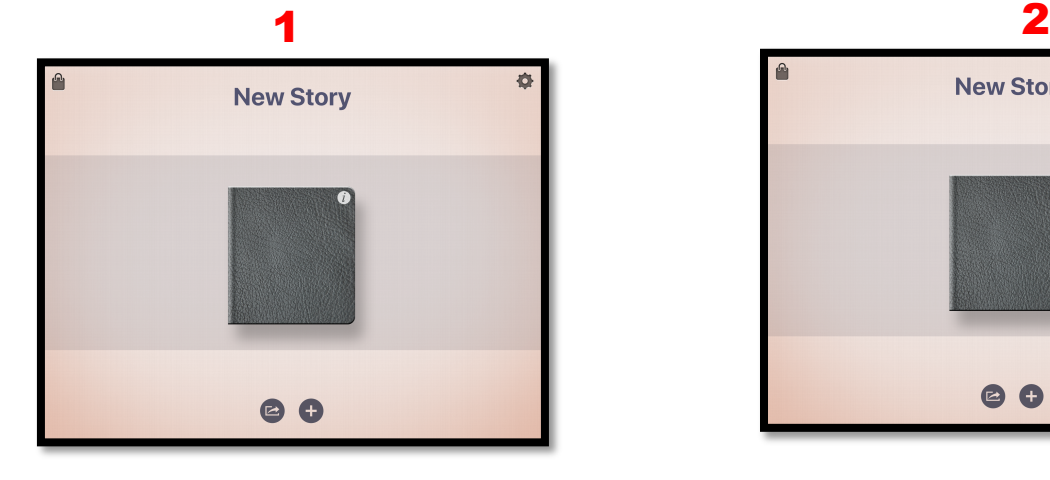

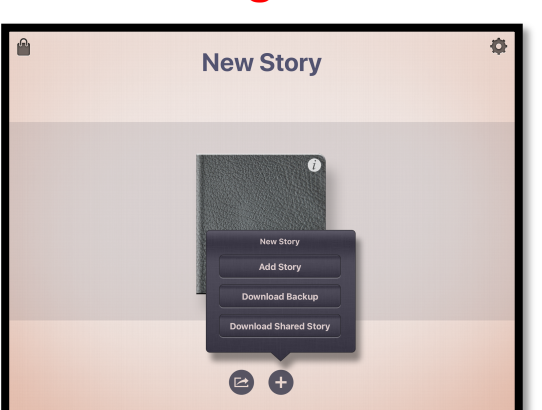

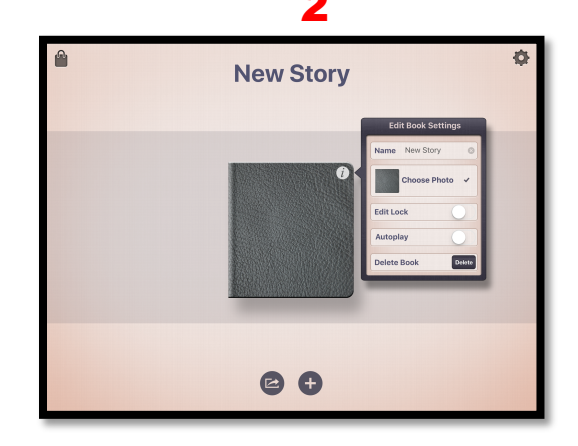

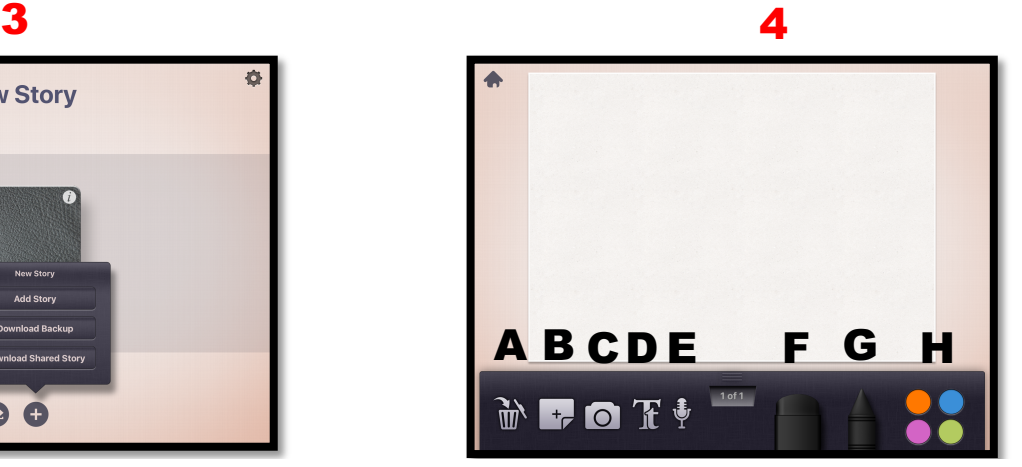

- **1. Open the Story Creator app and tap on the book to begin.**
- **2. Tap the i inside the circle to receive book editing tools.**
- **3. Tap the + to receive more tools.**
- **4. Interface:** 
	- **A – Trash can**
	- **B – Add new page**
	- **C – Add photo or video**
	- **D – Add Text**
	- **E – Record your voice**
	- **F – Eraser**
	- **G – Crayon**
	- **H – Colors for the crayon**
	- **Export using the screen capture tool in the iPad control center.**